#### **УТВЕРЖДАЮ**

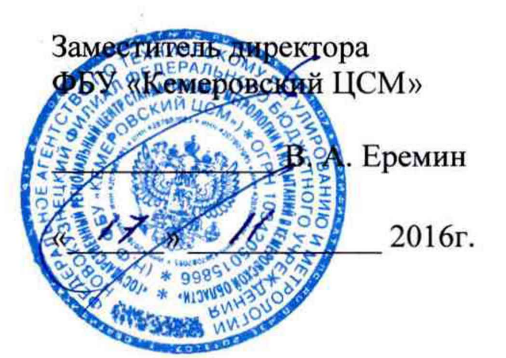

## Система измерительная автоматизированной системы управления технологическим процессом вагоноопрокидывателя доменного цеха АО «EBPA3 3CMK»

## **МЕТОДИКА ПОВЕРКИ**

МП РИЦ243.02-16

2016г.

# Содержание

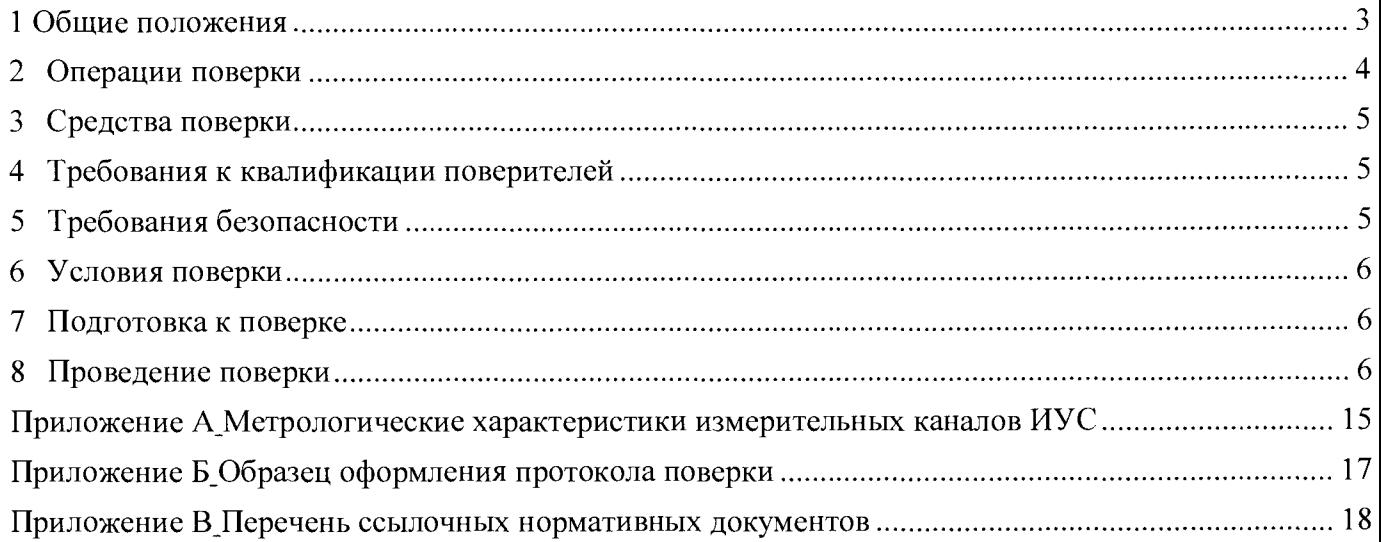

#### 1 Общие положения

Настоящая методика поверки распространяется на систему измерительную автоматизированной системы управления технологическим процессом вагоноопрокидывателя доменного цеха АО «ЕВРАЗ ЗСМК» (далее – ИУС), заводской № РИШ243.02, изготовленную Фирмой FAMAKO Anlagenexport GmbH, Германия и устанавливает методы и средства ее первичной и периодической поверок.

1.1 Поверке подлежит ИУС в соответствии с перечнем измерительных каналов (ИК), приведенным в приложении А.

1.2 Первичную поверку ИУС выполняют перед вводом в эксплуатацию, а также после ремонта.

1.3 Периодическую поверку ИУС выполняют в процессе эксплуатации через установленный интервал между поверками.

1.4 Периодичность поверки (интервал между поверками)  $Myc - 1$  год.

1.5 Измерительные компоненты ИУС поверяют с интервалом между поверками, установленным при утверждении их типа. Если очередной срок поверки измерительного компонента наступает до очередного срока поверки ИУС, поверяется только этот компонент и поверка ИУС не проводится.

1.6 При замене измерительных компонентов на однотипные или на компоненты с аналогичными техническими и метрологическими характеристиками подвергают поверке только те ИК, в которых проведена замена измерительных компонентов. В этом случае собственником ИУС должен быть оформлен акт об изменениях, внесенных в ИУС, являющийся неотъемлемой частью описания типа ИУС для Госреестра РФ.

1.8 Допускается применение измерительных преобразователей аналогичных типов, внесенных в Госреестр РФ с аналогичными техническими и метрологическими характеристиками.

1.9 При модернизации ИУС путем введения новых измерительных каналов должны быть проведены их испытания в целях утверждения типа.

1.10 В случае обновления программного обеспечения ИУС, расширении/модификации его функций проводится анализ изменений, внесённых в программное обеспечение. Если внесённые изменения могут повлиять на метрологически значимую часть программного обеспечения, то проводят испытания ИУС в целях утверждения типа.

В тексте приняты следующие сокращения:

панель оператора - автоматизированное рабочее место оператора;

МП - методика поверки;

MX - метрологические характеристики;

ПО - программное обеспечение;

СИ - средство измерений;

ФВ - физическая величина.

# 2 Операции поверки

2.1 При проведении поверки выполняют операции, приведенные в таблице 1.

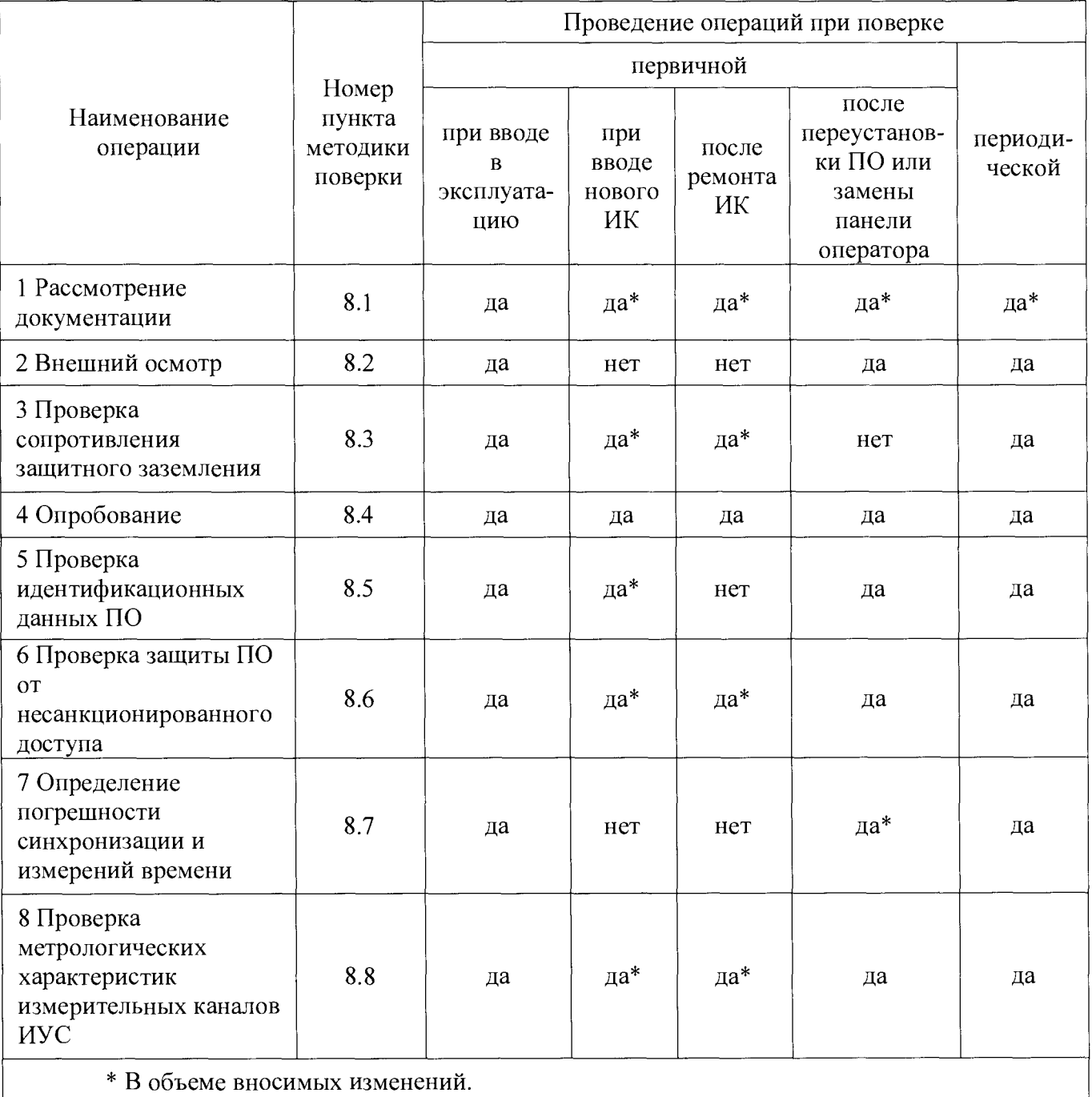

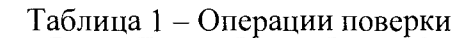

#### 3 Средства поверки

3.1 При проведении поверки применяют основные и вспомогательные средства поверки:

- средства измерений и эталоны в соответствии с документами на методики поверки первичных измерительных преобразователей и ПЛК;

- мегаомметр ЭС0210/3-Г (Госреестр № 21320-01);

- измеритель параметров заземляющих устройств MRU-200 (Госреестр № 41925-09);

- радиочасы МИР РЧ-02 (Госреестр № 46656-11).

3.2 При проведении поверки допускается замена указанных средств поверки аналогичными, обеспечивающими определение (контроль) метрологических характеристик ИК ИУС с требуемой точностью измерений.

3.3 Средства поверки должны иметь действующие свидетельства о поверке или оттиски поверительных клейм.

#### <span id="page-4-0"></span>**4 Требования к квалификации поверителей**

4.1 Поверка ИУС выполняется специалистами, аттестованными в качестве поверителей средств измерений, ознакомившиеся с технической и эксплуатационной документацией и настоящей методикой поверки, имеющие удостоверение на право работы с напряжением до 1000 В (квалификационная группа по электробезопасности не ниже третьей).

4.2 При проведении поверки соблюдают требования охраны труда предприятия, на котором проводят поверку ИУС. Выполняют требования действующих нормативных актов, инструкций по охране труда и окружающей среды.

#### **5 Требования безопасности**

- При проведении поверки необходимо соблюдать требования безопасности, ГОСТ Р МЭК 60950-2002 «Безопасность оборудования информационных технологий»;

- «Правила устройств электроустановок» раздел I, III, IV;

- «Правила по охране труда при эксплуатации электроустановок» (утверждены Министерством труда и социальной защиты Российской Федерации от 24 июля 2013 г. № 328н);

- Межотраслевые правила по охране труда (правила безопасности) при эксплуатации электроустановок (ПОТ Р М-016-2001 РД 153-34.0-03.150-00);

- СанПиН 2.2.2/2.4.1340-03 «Гигиенические требования к персональным электронновычислительным машинам и организации работы»;

- СНиП 3.05.07-85 «Системы автоматизации»;

- Инструкция по работе с компьютерной техникой (АСНи 01-99);

- Правила технической эксплуатации электроустановок потребителей (утверждены Минэнерго России от 13.01.03 №6).

- Нормы освещенности рабочих мест должны быть обеспечены в соответствии со СНиП 23- 05-95 «Естественное и искусственное освещение».

#### 6 Условия поверки

а) Измерительные и связующие компоненты ИУС:<br>1) температура окружающего воздуха

1) температура окружающего воздуха для преобразователей

2) относительная влажность окружающего воздуха при плюс 25 °С

3) атмосферное давление

б) Комплексные и вычислительные компоненты ИУС:

1) температура окружающего воздуха

2) относительная влажность окружающего воздуха при плюс 25 °С

3) атмосферное давление

4) напряжения питания переменного тока

5) частота питающей сети

первичных измерительных от плюс 15 до плюс 25 °С;

от 20 до 80 %; от 84,0 до 106,7 кПа.

от плюс 15 до плюс 25 °С;

от 40 до 80 %; от 84,0 до 106,7 кПа; от 198 до 242 В; от 49,6 до 50,4 Гц.

#### <span id="page-5-0"></span>**7 Подготовка к поверке**

7.1 На поверку ИУС предоставляют следующие документы:

- система измерительная автоматизированной системы управления технологическим процессом вагоноопрокидывателя доменного цеха АО «ЕВРАЗ ЗСМК». Паспорт;

- свидетельства о поверке измерительных и комплексных компонентов, входящих в состав ИК ИУС;

- свидетельство о предыдущей поверке ИУС (при выполнении периодической поверки);

- эксплуатационную документацию на ИУС и ее компоненты;

- эксплуатационную документацию на средства измерений, применяемые при поверке.

7.2 Перед выполнением операций поверки необходимо изучить настоящий документ, эксплуатационную документацию на поверяемую ИУС и её компоненты.

7.3 Непосредственно перед проведением поверки необходимо подготовить средства поверки к работе в соответствии с их эксплуатационной документацией.

#### <span id="page-5-1"></span>**8 Проведение поверки**

8.1 Рассмотрение документации

8.1.1 Проверяют наличие следующих документов:

- система измерительная автоматизированной системы управления технологическим процессом вагоноопрокидывателя доменного цеха АО «ЕВРАЗ ЗСМК». Паспорт;

- свидетельство о предыдущей поверке ИУС (при проведении периодической поверки);

- документы, удостоверяющие поверку средств измерений, входящих в состав ИУС;

- эксплуатационная документация на ИУС и ее компоненты;

- эксплуатационная документация на средства измерений, применяемые при поверке ИУС.

8.1.2 Проверяют перечень измерительных каналов, представленных на поверку, в соответствии с перечнем, приведенным в паспорте на ИУС и в приложении А настоящей МП. Эксплуатационная документация на средства измерений, применяемые при поверке ИУС, должна содержать информацию о порядке работы, их технических и метрологических характеристиках.

Результат проверки положительный, если вся вышеперечисленная документация в наличии, перечень измерительных каналов соответствует перечню, приведенному в паспорте на ИУС и в приложении А настоящей МП, все средства поверки имеют документально подтвержденную пригодность для использования в операциях поверки, все компоненты ИУС имеют действующие свидетельства о поверке.

8.2 Внешний осмотр

8.2.1 При внешнем осмотре проверяют соответствие ИУС нижеследующим требованиям:

- соответствие комплектности ИУС перечню, приведенному в паспорте и в таблице А. 1 приложения А настоящей МП;

- отсутствие механических повреждений и дефектов покрытия, ухудшающих внешний вид и препятствующих применению;

- отсутствие обрывов и нарушения изоляции кабелей и жгутов, влияющих на функционирование ИУС;

- наличие и прочность крепления разъёмов и органов управления;

- отсутствие следов коррозии, отсоединившихся или слабо закрепленных элементов схемы.

8.2.2 Внешним осмотром проверяют наличие и месторасположение панелей оператора.

Результат проверки положительный, если выполняются все вышеперечисленные требования. При оперативном устранении недостатков, замеченных при внешнем осмотре, поверка продолжается по следующим операциям.

8.3 Проверка сопротивления защитного заземления

8.3.1 Проверку сопротивления цепи защитного заземления проводят только у тех компонентов ИУС, которые в соответствии с эксплуатационной документацией, должны быть подключены к защитному заземлению.

8.3.2 Значение сопротивления между заземляющим болтом (винтом, шпилькой) и каждой доступной прикосновению металлической нетоковедущей частью компонентов, которая может оказаться под напряжением, не должно превышать 0,1 Ом.

8.3.3 Сопротивление цепи защитного заземления определяют измерителем параметров заземляющих устройств или устанавливают по протоколам испытаний компонентов ИУС.

Результат проверки положительный, если значение сопротивления защитного заземления, измеренное или зафиксированное в протоколах, не превышает 0,1 Ом.

#### 8.4 Опробование

8.4.1 Непосредственно перед выполнением экспериментальных исследований необходимо подготовить ИУС и СИ к работе в соответствии с их эксплуатационной документацией.

8.4.1.1 Перед опробованием ИУС в целом необходимо выполнить проверку функционирования её компонентов.

8.4.1.2 При проверке функционирования измерительных и комплексных компонентов ИУС проверяют работоспособность индикаторов, отсутствие кодов ошибок или предупреждений об ошибках, авариях.

8.4.1.3 При опробовании линий связи проверяют:

- наличие сигнализации о включении в сеть технических средств ИУС;

- поступление информации по линиям связи;

- наличие сигнализации об обрыве линий.

8.4.1.4 При опробовании ИУС проводят первичное тестирование ИУС средствами программного обеспечения панели оператора (опрос измерительных преобразователей, установление связи с компонентами и оборудованием ИУС и т.д.).

8.4.1.5 Панель оператора должна быть включена. Исправность панели оператора оценивают, выполнив переключение между экранными формами ИУС. Проверяют отображение на панели оператора экранной формы "Обзор системы" и возможность вызова через нее остальных экранов.

8.4.1.6 При проверке функционирования ИУС с панели оператора проверяют выполнение следующих функций:

- отображение текущих значений технологических параметров;

- отображение текущих значений даты и времени.

8.4.2 Проверка функционирования ИУС.

8.4.2.1 На панели оператора проверяют наличие экранных форм согласно Руководству пользователя РИЦ243.02-ИЭ ОАО «ЕВРАЗ ЗСМК» доменный цех. Вдувание пылеугольного топлива в доменные печи. Разработка технической документации на системы автоматизации комплекса ПУТ. АСУ вагоноопрокидывателем. Руководство пользователя;

8.4.2.2 На экранных формах проверяют отображение текущих значений технологических параметров и информации о ходе технологического процесса, текущих значений даты и времени. Текущее значение даты и времени в системе устанавливаются с программатора в соответствии со значением времени на программаторе. Программатор раз в месяц синхронизирует свое время со временем в домене ZSMK.RU.

Результат проверки положительный, если по всем ИК (перечень ИК приведен в приложении А) на технологических экранах отображаются текущие значения даты и времени, значения технологических параметров в установленных единицах измерений и результаты измерений находятся в заданных диапазонах.

8.5. Проверка идентификационных данных ПО

8.5.1. Проверку идентификационных данных ПО ИУС проводят в процессе штатного функционирования. Прикладное ПО ИУС включает в свой состав программное обеспечение, функционирующее на панели оператора и в контроллерах.

8.5.2. Идентификационные данные метрологически значимой части ПО ИУС контрольные суммы файлов конфигурации проектов PLC и операторской панели.

8.5.3. Определение значений контрольных сумм для файлов метрологически значимой части ПО проводится с помощью программатора с предустановленной утилитой HashCalc (допускается использование другой сторонней утилиты, реализующей расчет контрольной суммы по алгоритму MD5).

Определение значений контрольных сумм проводится следующим образом:

- запустить Hashcalc.exe;

- в выпадающем списке «Data Format» необходимо выбрать «File»;

- в текстовом поле «Data» указать путь до файла конфигурации проекта PLC;

- флажок «MD5» установить в положение включен;

- нажать кнопку «Calculate» и сравнить полученные данные с указанными в таблице 2 в соответствии с рисунком 1.

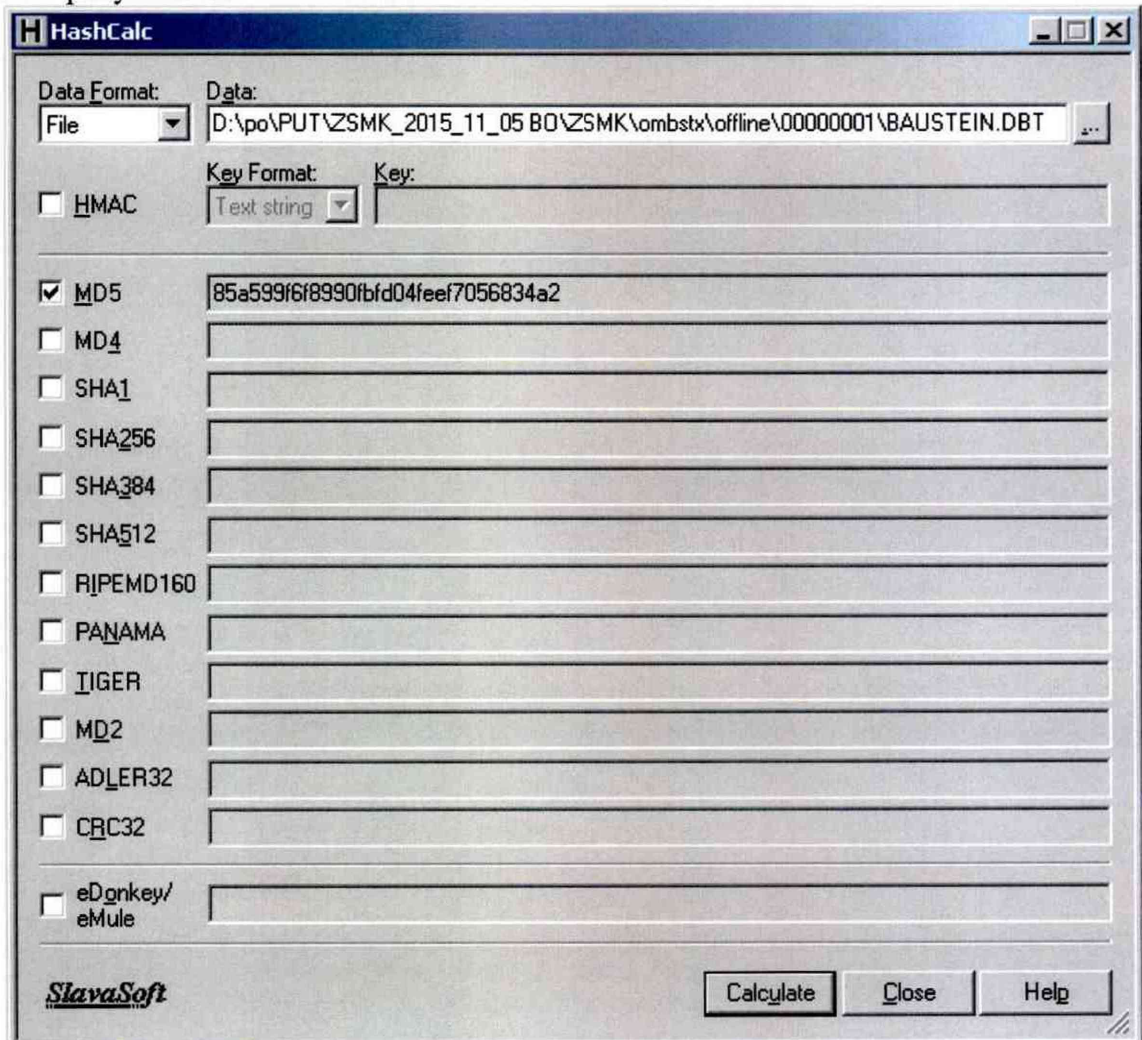

Рисунок 1 - Расчет контрольной суммы MD5 файла конфигурации проекта PLC

| Идентификационные<br>данные (признаки)                | Значение                                                                                                    |
|-------------------------------------------------------|----------------------------------------------------------------------------------------------------|
| Идентификационное<br>наименование ПО                  | Проект контроллера PLC: «ZSMK VO»<br>Проект WinCC flexible операторской панели MP277:<br>«ZSMK VO»                                                                                                    |
| Номер версии<br>идентификационный номер<br>$\Pi$ O)   |                                                                                                    |
| Цифровой идентификатор<br>ПО                          | Для файла конфигурации проекта PLC «ZSMK VO»:<br>\Zsmk\ombstx\offline\00000001\BAUSTEIN.DBT<br>85a599f6f8990fbfd04feef7056834a2<br>Для файла конфигурации проекта MP277 «ZSMK VO»:<br>\Zsmk\HmiEs\PROJECT 1\PROJECT 1.hmi<br>4fab122d8732d66ca0d67d015c19e156 |
| Алгоритм вычисления<br>цифрового идентификатора<br>ПО | MD <sub>5</sub>                                                                                                    |

Таблица 2 - Идентификационные данные ПО

- в текстовом поле «Data» указать путь до файла конфигурации проекта MP277;

- нажать кнопку «Calculate» в соответствии с рисунком 2 и сравнить полученные данные с указанными в таблице 2.

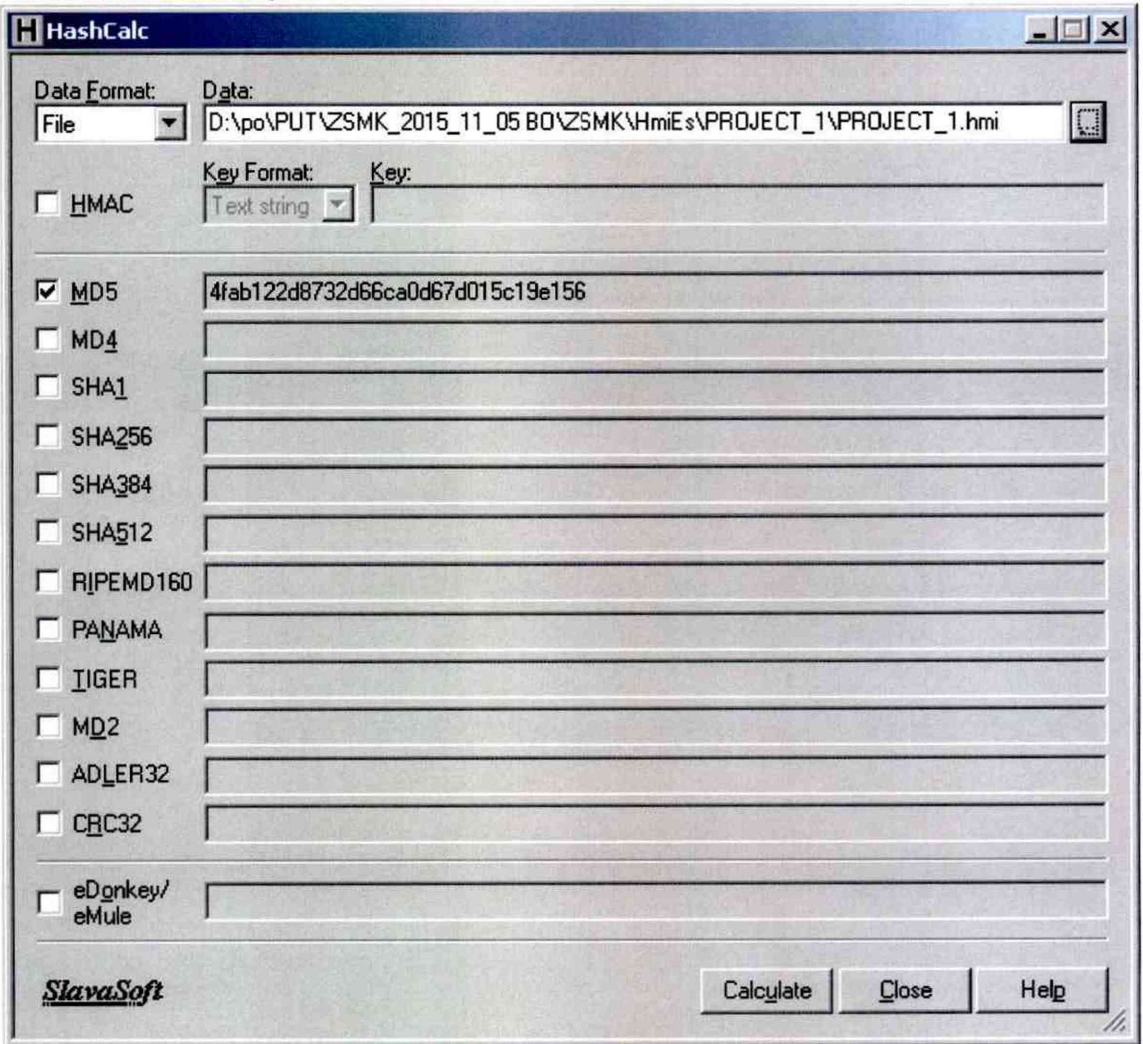

Рисунок 2 – расчет контрольной суммы MD5 файла конфигурации операторской панели MP277

Результат проверки положительный, если контрольные суммы файлов конфигурации проектов совпадают с приведенными в описании типа на ИУС.

8.6 Проверка защиты ПО от несанкционированного доступа

8.6.1 Проверку защиты метрологически значимой части ПО ИУС и данных от несанкционированного доступа проводят на физическом и программном уровнях.

8.6.2 На физическом уровне проверяют наличие замков на дверях шкафов и помещений, в которых установлены измерительные преобразователи, а так же срабатывание сигнализации при несанкционированном открывании дверей.

Результат проверки положительный, если на дверях шкафов и помещений, в которых установлены измерительные преобразователи имеются замки и срабатывает сигнализация при несанкционированном открывании дверей.

8.6.3 На программном уровне проверку защиты метрологически значимой части ПО и данных от несанкционированного доступа проводят следующим образом:

- проверяют наличие средств защиты (обнаружение и фиксацию событий в журнале сообщений);

- проверяют корректность реализации управления доступом пользователя к ПО и данными при вводе неправильных идентификационных данных пользователя (при вводе неверного пароля должно появиться окно с сообщением);

- проверяют соответствие полномочий пользователей, имеющих различные права доступа;

- проверяют возможность получения доступа без авторизации пользователя.

Результат проверки положительный, если осуществляется авторизованный доступ к выполнению функций ПО панели оператора.

8.7 Определение погрешности измерений и синхронизации времени

Панель оператора переводятся в режим индикации времени. К панели оператора подключают радиочасы МИР РЧ-02. В соответствии с руководством пользователя на радиочасы определяют отличие показаний.

ИУС считается прошедшей проверку, если:

-отличие показаний панелей оператора и контроллера от значения астрономического времени не превышает  $\pm 10$  с (привязка к Государственной шкале единого времени);

- расхождение текущего времени панелей оператора с показаниями контроллера не превышает  $\pm$  5 с.

8.8 Проверка метрологических характеристик измерительных каналов ИУС

8.8.1 Метрологические характеристики (MX) ИК ИУС определяют расчетноэкспериментальным способом (согласно МИ 2439). Определение метрологических характеристик компонентов ИУС (измерительных преобразователей, модулей аналогового ввода контроллера) выполняют в соответствии с утвержденной методикой поверки на каждый тип средства измерения. МХ измерительных каналов рассчитывают по МХ компонентов ИУС в соответствии с методикой, приведенной в разделе 8.8.4 настоящей МП. Допускается не проводить расчет погрешности ИК ИУС при условии, что подтверждены МХ компонентов ИК ИУС. Результаты проверки МХ ИК ИУС заносят в таблицу по форме таблицы А.1 приложения А настоящей МП.

8.8.2 Проверка метрологических характеристик компонентов ИК ИУС

8.8.2.1 Метрологические характеристики измерительных и комплексных компонентов ИУС принимают равными значениям, приведенным в эксплуатационной документации (паспорт, формуляр и др.) СИ при наличии на них действующих свидетельств о поверке.

8.8.2.2 Значения основной погрешности компонента ИК ИУС заносят в таблицу по форме таблицы А.1 приложения А настоящей МП.

8.8.3 Исходные допущения для определения погрешности измерительных каналов ИУС

- погрешности компонентов ИУС относятся к инструментальным погрешностям;

- факторы, определяющие погрешность независимы;
- погрешности компонентов ИУС не коррелированны между собой;

- законы распределения погрешностей компонентов ИУС - равномерные.

8.8.4 Методика расчета метрологических характеристик ИК ИУС

Для ИК, в которых ИП являются преобразователи давления, погрешность нормируют в приведенной форме.

Определение основной погрешности измерительного канала ИУС

а) Границы основной приведенной погрешности ИК давления  $\gamma_{HK-ocn}$ , %, определяют следующим образом:

1) границы основной относительной погрешности ИК  $\delta_{\textit{HK\_och}}$ , % определяют (в соответствии с РМГ 62), исходя из состава ИК ИУС по формуле (1)

$$
\delta_{HK_{\text{off}}} = K \cdot \sqrt{\delta_{\text{THH}}^2 + \delta_{\text{BH}}^2 + \delta_{\text{HJK}}^2 + \delta_{\text{an}}^2 + \delta_{\text{HC}}^2} \,,\tag{1}
$$
\n
$$
\text{The } K = 1.2;
$$

 $\delta_{\textit{nnn}}$  – относительная погрешность первичного преобразователя, %;

 $\delta_{\textit{BH}}$  – относительная погрешность вторичного преобразователя, % (при наличии);

 $\delta_{\rm TJK}$  – относительная погрешность PLC, %;

 $\delta_{\scriptscriptstyle\! a\rm\scriptscriptstyle R\rm\scriptscriptstyle C}$  – относительная погрешность алгоритма, % (при наличии);

 $\delta_{\text{MC}}$  – относительная погрешность линии связи, % ( $\delta_{\text{MC}}$  = 0).

Примечание - Погрешность  $\delta_{\text{nc}}$ ,  $A_{\text{nc}}$  определяется потерями в линиях связи. Между измерительными и комплексными компонентами линии связи (ЛС) построены из кабелей контрольных и/или кабелей управления. Параметры линий связи удовлетворяют требованиям ГОСТ 18404.0 и ГОСТ 26411. Длина линий связи небольшая, входное сопротивление контроллера велико, поэтому потери в ЛС пренебрежимо малы. Между комплексными и вычислительными компонентами построен цифровой канал связи. Применены сетевые технологии Ethernet, Profibus DP. Передача данных по каналам связи Ethernet, Profibus DP имеет класс достоверности II и относится к S1 классу организации передачи (в соответствии с ГОСТ Р МЭК 870-5-1). Погрешность линий связи во всех ИК принимаем равной нулю.

приведенной формах по формуле (2)  
\n
$$
\delta = \frac{\Delta}{X_{\text{max}}} \cdot 100 = \gamma \cdot \frac{X_B - X_H}{X_{\text{max}}} = \gamma \cdot \frac{X_B - X_H}{I_{\text{max}}},
$$
\n(2)

где  $\Delta$  – пределы допускаемой абсолютной погрешности компонента ИК ИС;

 $\gamma$  - пределы допускаемой приведенной погрешности, нормированной для разности пределов измерений компонента ИК ИУС:

 $X_B$ ,  $X_H$  – верхний и нижний пределы измерений компонента ИК ИУС (в тех же единицах, что и  $X_{\text{max}}$ );

Примечание - Если приведенная погрешность  $\gamma$  нормирована для верхнего предела измерений, то  $X_H = 0$ .

 $X_{\text{max}}$  – номинальное значение измеряемого параметра ФВ, для которого рассчитывается погрешность измерений:

 $I_{\text{HOM}}$  - номинальное значение тока, мА.

2) в соответствии с ГОСТ 8.508 относительную погрешность вычисляют в точках  $X_{\text{max}}$ . соответствующих 5, 25, 50, 75 и 95% от диапазона измерений и выбирают максимальное значение  $(i=1,..., 5)$ ;

3) для модулей аналогового ввода РLC, погрешность которых нормирована в приведенной форме, необходимо определить значение тока, соответствующего номинальному значению  $X_{\text{noni}}$ . Расчет значения тока  $I_{\text{noni}}$ , мА, соответствующего номинальному значению  $X_{\text{mod}}$  ФВ, проводят по формуле (3)

$$
I_{\text{now}} = \frac{D_{\text{cuouna}} \cdot X_{\text{nowi}}}{D_{\phi B}},\tag{3}
$$

где D<sub>сигиала</sub> - разница между верхним и нижним пределами диапазона входного сигнала, MA:

 $X_{\text{max}}$  – номинальное значение ФВ, в единицах измерений ФВ;

 $D_{\Phi B}$  – разница между верхним и нижним пределами диапазона измерений ФВ, в единицах измерений ФВ. Числовые значения ФВ приведены в таблице А.1 приложения А настоящей МП.

Примечание – Если диапазон сигнала равен (4-20) мА, то к вычисленному по формуле (3) значению  $I_{\text{HOM}i}$  необходимо прибавить 4 мА.

4) переводят значения погрещности ИК, соответствующие пяти точкам диапазона, из относительной формы в приведенную по формуле (4)

$$
\gamma_i = \frac{\delta \cdot X_{\text{max}}}{X_B - X_H},\tag{4}
$$

Из пяти полученных выбирают максимальное значение и приписывают погрешности ИΚ.

б) Границы основной абсолютной погрешности ИК температуры  $\Delta_{HK\,och}{}^0C$ , определяют исходя из состава ИК ИУС по формуле (5)

 $\Delta$ *HK och*= $\Delta$ <sub>U</sub>H<sub>I</sub><sup>+</sup> $\Delta$ B<sub>II</sub><sup>+</sup> $\Delta$ K<sup>+</sup> $\Delta$ <sub>JIC</sub>,

 $(5)$ 

где  $\Delta$ <sub>ПИП</sub> - абсолютная погрешность первичных измерительных преобразователей, °С;

 $\Delta_{\rm BH}$  - абсолютная погрешность вторичного преобразователя, °С (при наличии);

 $\Delta_{\rm K}$  - абсолютная погрешность модуля ввода-вывода контроллера, °С;

 $\Delta_{\text{JC}}$ - абсолютная погрешность линий связи, °С ( $\Delta_{\text{wc}} = 0$ ).

Для расчета погрешности ИК по формуле (5) погрешность компонента ИК ИУС переводят в абсолютную форму  $\Delta$ , ед. ФВ, для случая ее представления в приведенной форме по формуле (6)

$$
\Delta = \gamma \cdot \frac{X_B - X_H}{100},\tag{6}
$$

Рассчитанное (фактическое) значение погрешности ИК ИУС заносят в таблицу по форме таблицы А.1 приложения А настоящей МП. Значения погрешностей не должны превышать границ допускаемых погрешностей, приведенных в таблице А.1 приложения А настоящей МП.

#### **9 Оформление результатов поверки**

9.1. Результаты поверки оформляют протоколом по форме, приведенной в приложении настоящей МП.

9.2. При положительных результатах поверки ИУС (первичной и периодической) оформляют свидетельство о поверке по форме приложения 1 приказа Минпромторга России от 02.07.2015 № 1815. Знак поверки наносится на свидетельство о поверке ИУС в виде оттиска поверительного клейма. Состав и метрологические характеристики измерительных каналов ИУС приводят в Приложении к Свидетельству о поверке.

9.3 При положительных результатах первичной поверки (после ремонта или замены компонентов ИУС на однотипные поверенные), проведённой в объёме проверки в части вносимых изменений, оформляют новое свидетельство о поверке ИУС и в новом приложении прописывают новый состав и метрологические характеристики измерительных каналов ИУС, без изменения даты очередной поверки. Новое свидетельство о поверке должно содержать ссылку на оригинал, который оно заменяет.

9.4 Отрицательные результаты поверки оформляются в соответствии с приложением 2 приказа Минпромторга России от 02.07.2015 № 1815. Измерительные каналы ИУС, прошедшие поверку с отрицательным результатом, не допускаются к использованию.

Начальник отдела электрических радио-технических средств измерений ФБУ «КЦСМ» НФ

Разработали

Инженера по метрологии 1 категории отдела электрических радио-технических средств измерений ФБУ «КЦСМ» НФ В. Л. Жукова

А. И. Тестов

## Приложение А

## (обязательное)

## Метрологические характеристики измерительных каналов ИУС

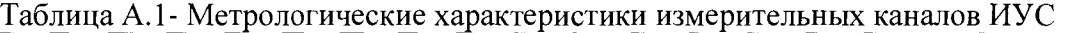

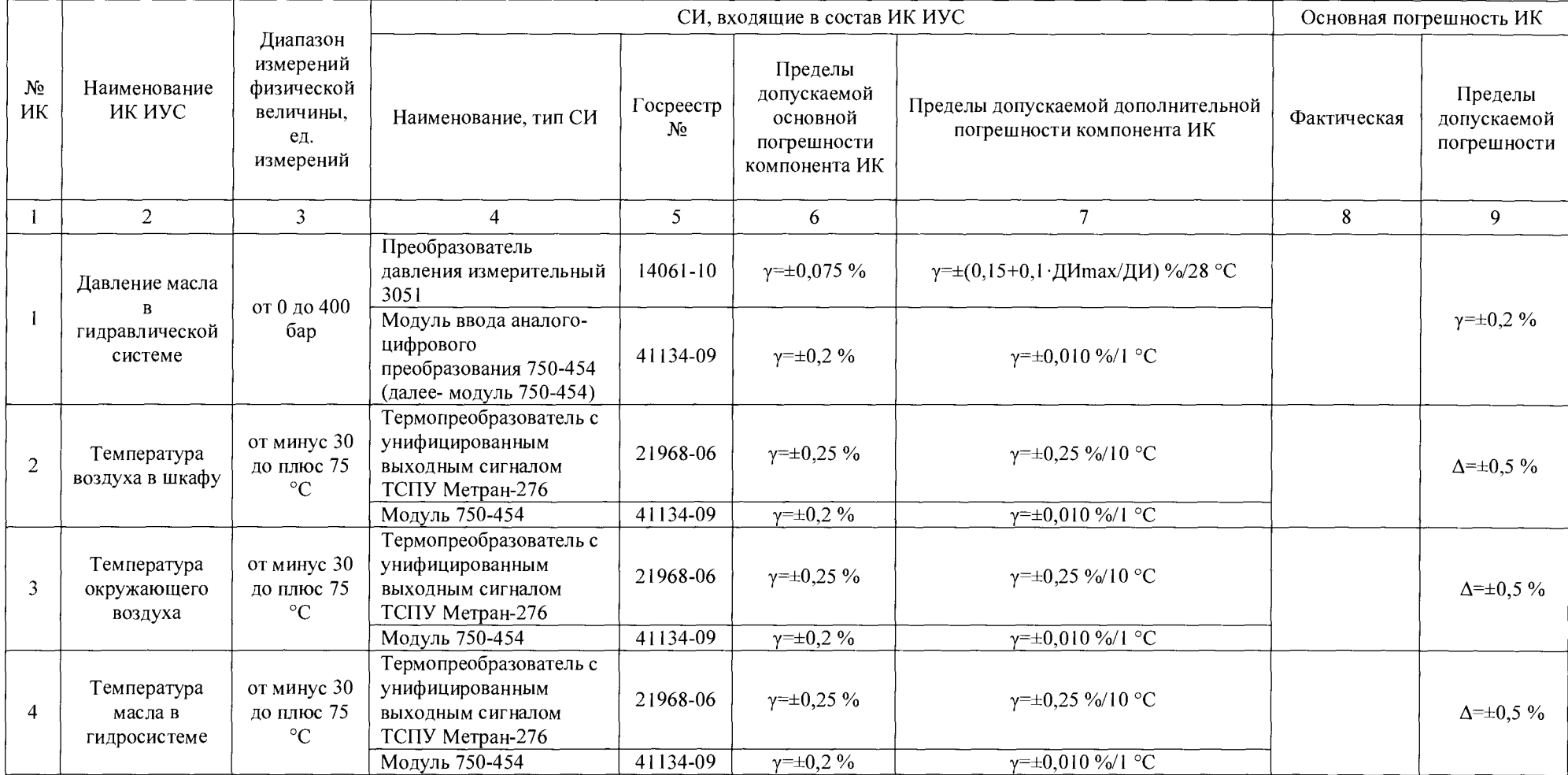

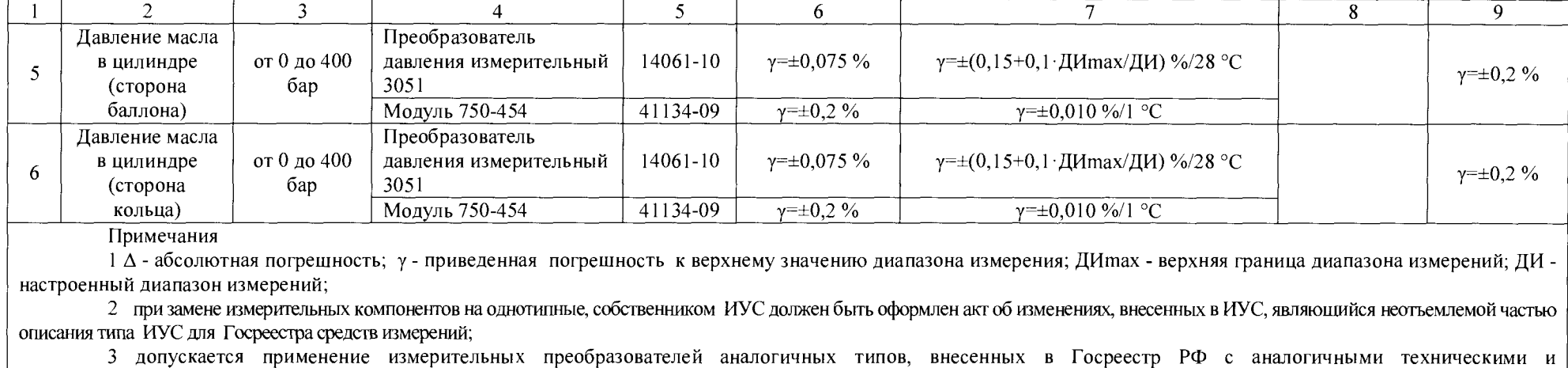

метрологическими характеристиками.

## Приложение Б

## (рекомендованная)

# Образец оформления протокола поверки

## ПРОТОКОЛ ПОВЕРКИ

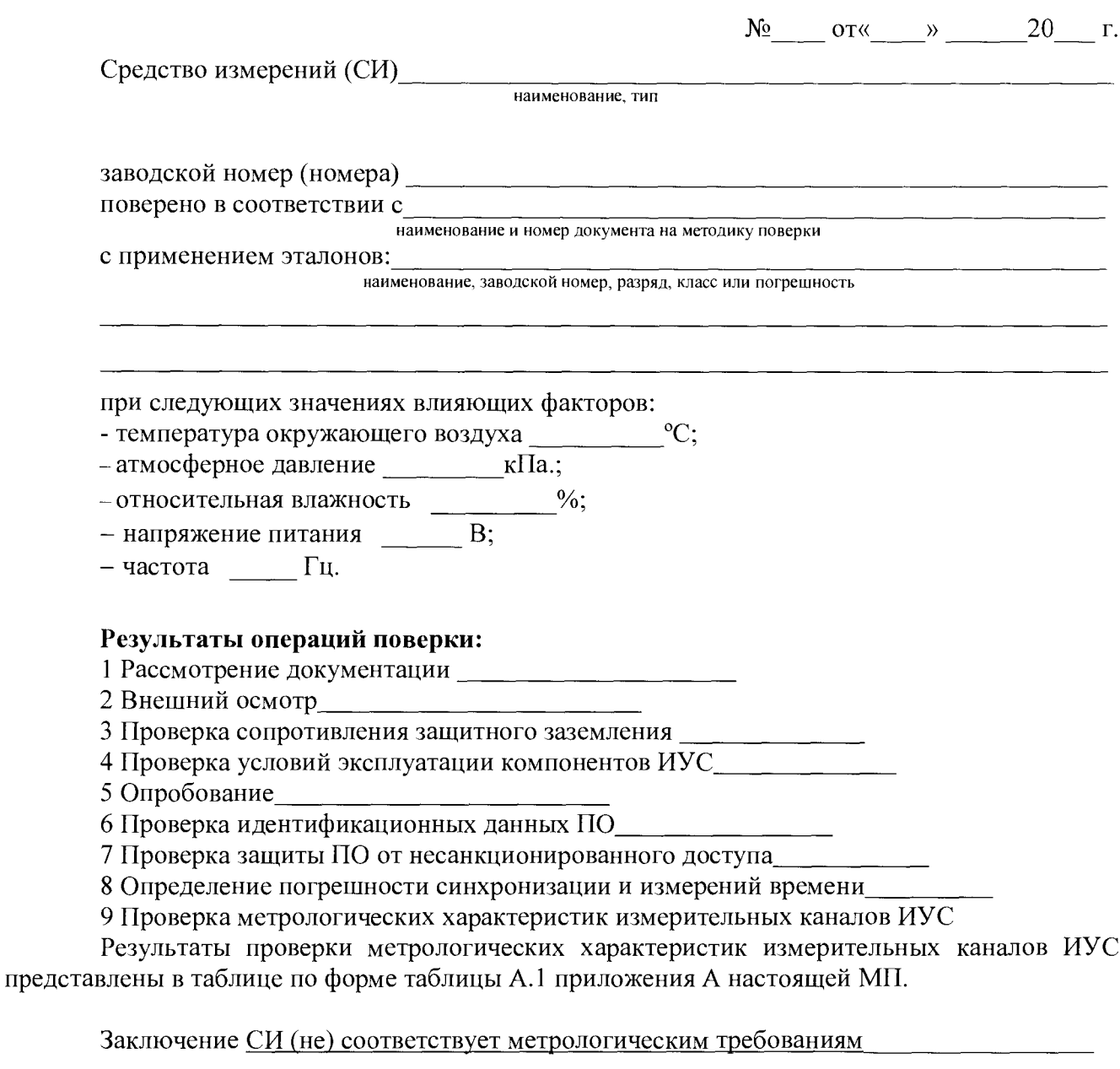

Поверитель

подпись

инициалы, фамилия

#### Приложение В

#### (справочное)

#### Перечень ссылочных нормативных документов

ГОСТ 8.508-84 ГСИ. Метрологические характеристики средств измерений и точностные характеристики средств автоматизации ГСП. Общие методы оценки и контроля

ГОСТ 18404.0-78 Кабели управления. Общие технические условия

ГОСТ 26411-85 Кабели контрольные. Общие технические условия

ГОСТ Р МЭК 870-5-1-95 Устройства и системы телемеханики. Часть 5. Протоколы передачи. Раздел 1. Форматы передаваемых кадров

РМГ 62-2003 ГСИ. Обеспечение эффективности измерений при управлении технологическими процессами. Оценивание погрешности измерений при ограниченной исходной информации

ПР 50.2.006-94 ГСИ. Порядок проведения поверки средств измерений

Метрологические характеристики измерительных систем. Номенклатура. Принципы регламентации, определения и контроля

ГОСТ 2.601-2006 ЕСКД. Эксплуатационные документы

ГОСТ 2.610-2006 ЕСКД. Правила выполнения эксплуатационных документов

ГОСТ 8.417-2002 ГСИ. Единицы величин

ГОСТ 6651-2009 ГСИ. Термопреобразователи сопротивления из платины, меди и никеля. Общие технические требования и методы испытаний

ГОСТ 8.009-84 ГСИ. Нормируемые метрологические характеристики средств измерений

ГОСТ Р 8.596-2002 ГСИ. Метрологическое обеспечение измерительных систем. Основные положения

ГОСТ Р 8.654-2015 ГСИ. Требования к программному обеспечению средств измерений. Основные положения

РМГ 29-99 ГСИ. Метрология. Основные термины и определения

РМГ 51-2002 ГСИ. Документы на методики поверки средств измерений. Основные положения

РМГ 74-2004 ГСИ. Методы определения межповерочных и межкалибровочных интервалов средств измерений

МИ 2440-97 ГСИ. Методы экспериментального определения и контроля характеристик погрешности измерительных каналов измерительных систем и измерительных комплексов

Р 50.2.077-2014 ГСОЕИ. Испытания средств измерений в целях утверждения типа. Проверка защиты программного обеспечения

МИ 3290-2010 ГСИ. Рекомендация по подготовке, оформлению и рассмотрению материалов испытаний средств измерений в целях утверждения типа

## *Лист регистрации изменений*

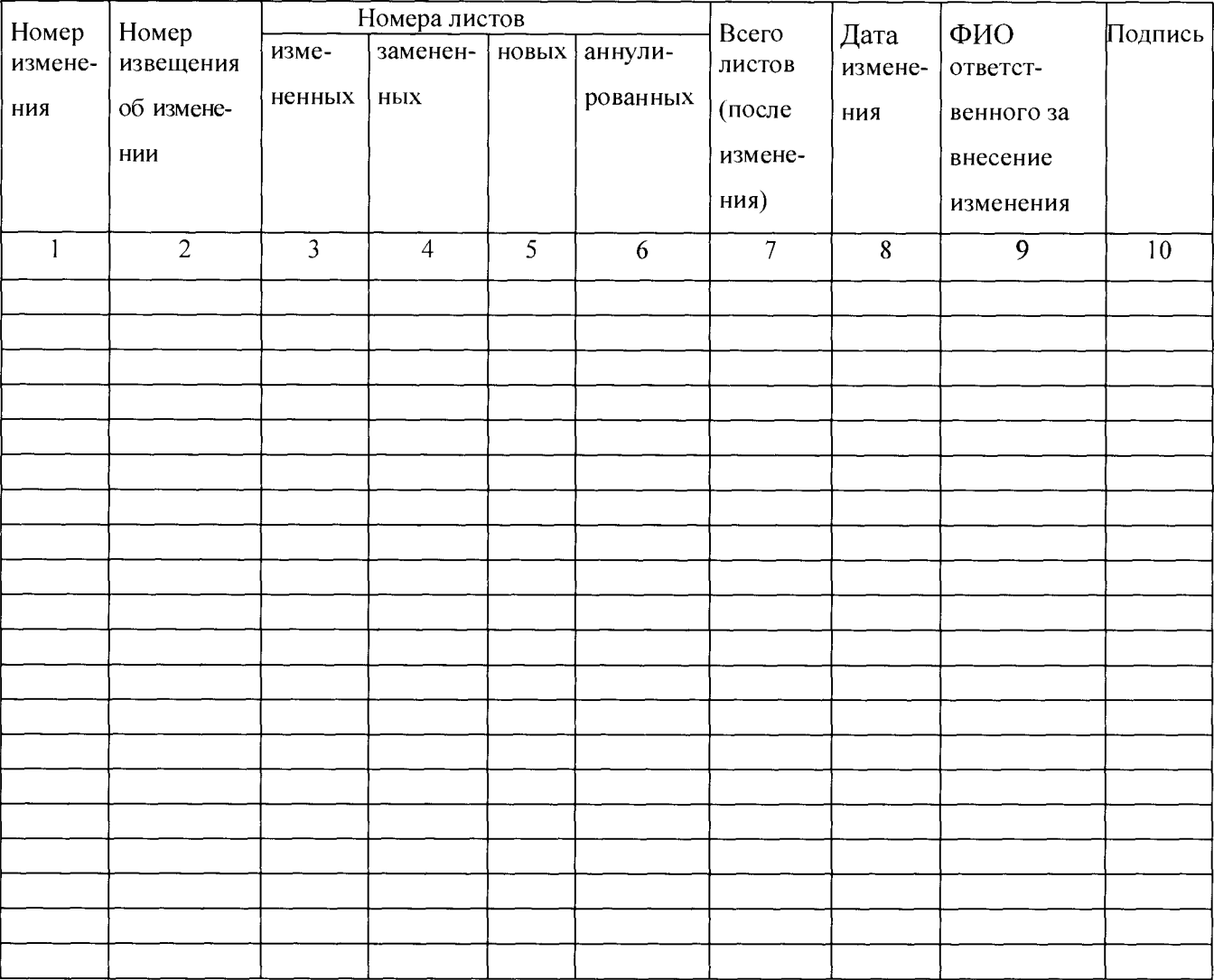